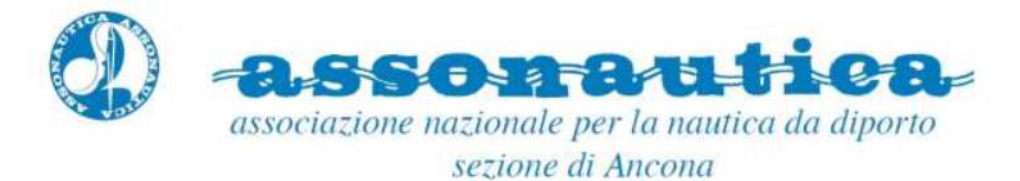

## **Guida al pagamento della tassa nautica di soggiorno croata online**

La tassa di soggiorno è dovuta per le imbarcazioni che navigano nelle acque croate nel caso in cui si pernotti a bordo. La tassa di soggiorno viene pagata secondo la lunghezza dell'imbarcazione o il numero di persone che soggiornano sull'imbarcazione.

Non è richiesto il pagamento della "tassa turistica" per le imbarcazioni inferiori a 7 metri.

Già dall'estate 2021 la tassa di soggiorno si paga per il periodo effettivo di permanenza, ovvero soggiorno a bordo nelle acque croate, tramite il [Portale Nautika.evisitor](https://www.nautika.evisitor.hr/?lang=it)

Segnaliamo in particolare che il pagamento della tassa di soggiorno può essere effettuato a forfait, in base alla lunghezza dell'imbarcazione, o per occupanti effettivi. La seconda ipotesi si può rivelare particolarmente conveniente per chi naviga in equipaggio ridotto di due/tre persone (verificate il risparmio utilizzando il [calcolatore dedicato](https://enautika.pomorstvo.hr/#/public/dashboard) "Tourist tax calculator for informative purposes only").

Accedi al sito: <https://www.nautika.evisitor.hr/?lang=it>

a) Memorizza la tua email: clicca in alto a destra su **IL MIO ACCOUNT**

inserisci la tua email e poi clicca su Accedi nella email di conferma che ti arriverà:

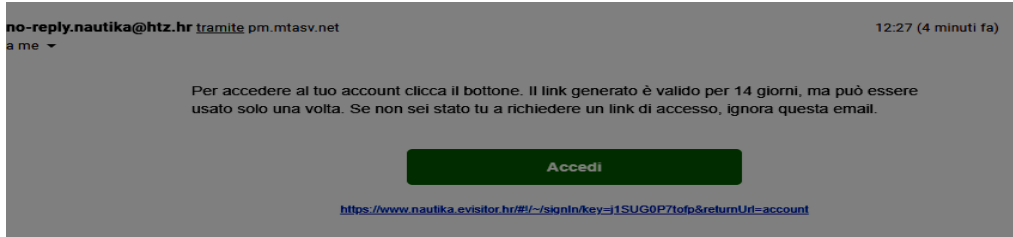

Non è una vera e propria registrazione, ma il sito memorizzerà la tua email.

**OLATIA LEITALIANO PAGAMENTO** LISTINO PREZZI **DOMANDE FREQUENTI** COVID-19 IL MIO ACCOUNT **Account** Ordini Non hai anc<br>acquistare .<br>In a nessun ordine. Una volta inserito uno, lo trov  $\circledR$  Email **Mog@amail.com** Cambia Hai domande? Contattaci Email: nautika@htz.hr Carrello Il tuo carrello è vuoto Preferiti Non hai ancora preferito nulla Leagle Terms & Conditions Payment Info Cookie Statement

Seleziona nuovamente la lingua italiana e clicca nuovamente **IL MIO ACCOUNT**

Su **Ordini** clicca su "**Inizia ad acquistare**" e seleziona se pagare a **forfait per lunghezza imbarcazione e durata soggiorno** o pagare **per numero di persone** (fare le simulazioni perchè se si è in pochi su una barca grande conviene di molto il pagamento per numero di persone)

Aggiornamento 5 gennaio 2023 Versione 1.2

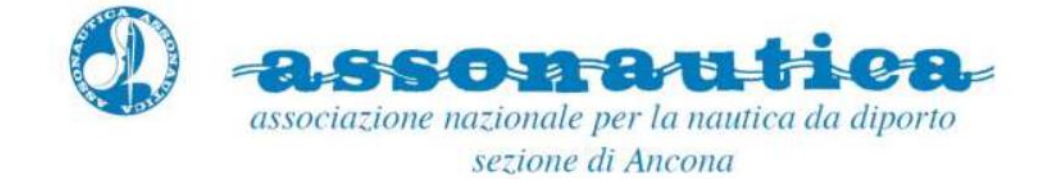

## Questa la mappa dove scegliere:

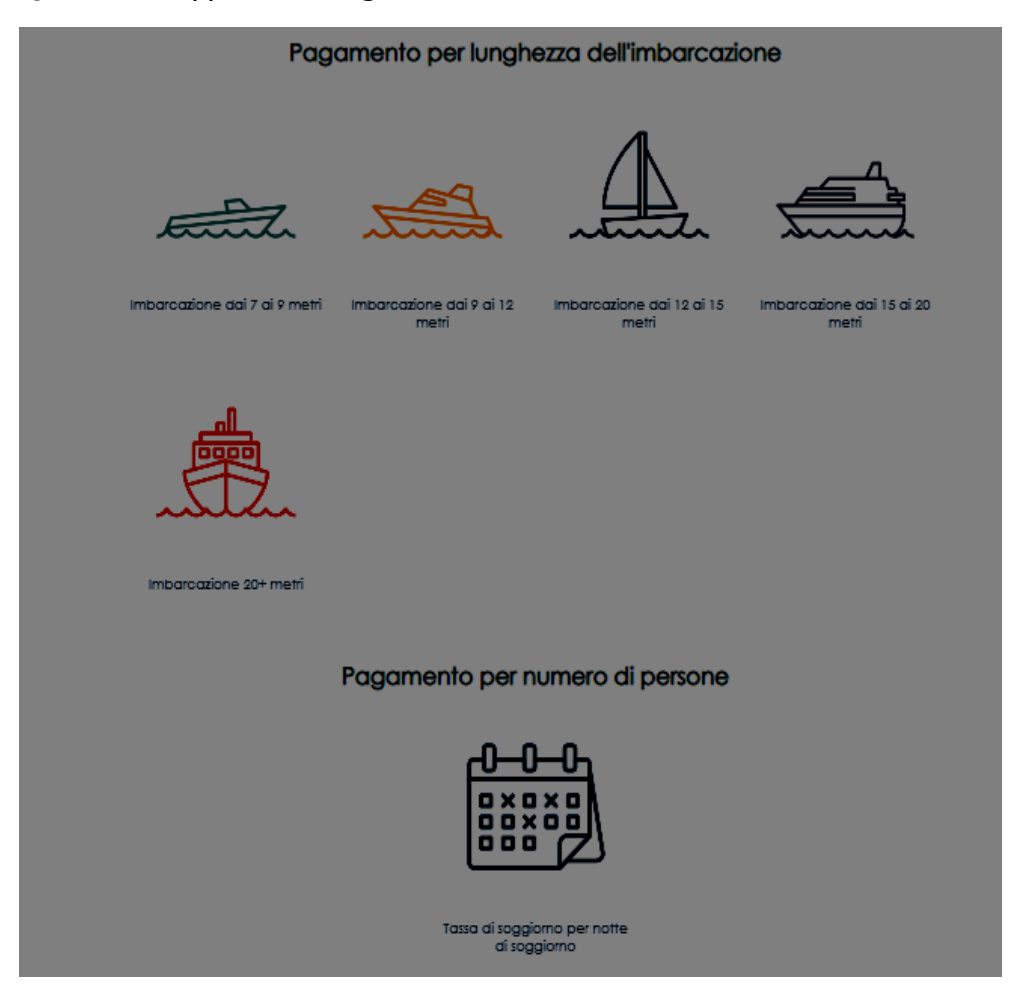

Ad esempio, pagamento barca tra 9 e 12 metri a forfait per fine settimana 11-13 giugno:

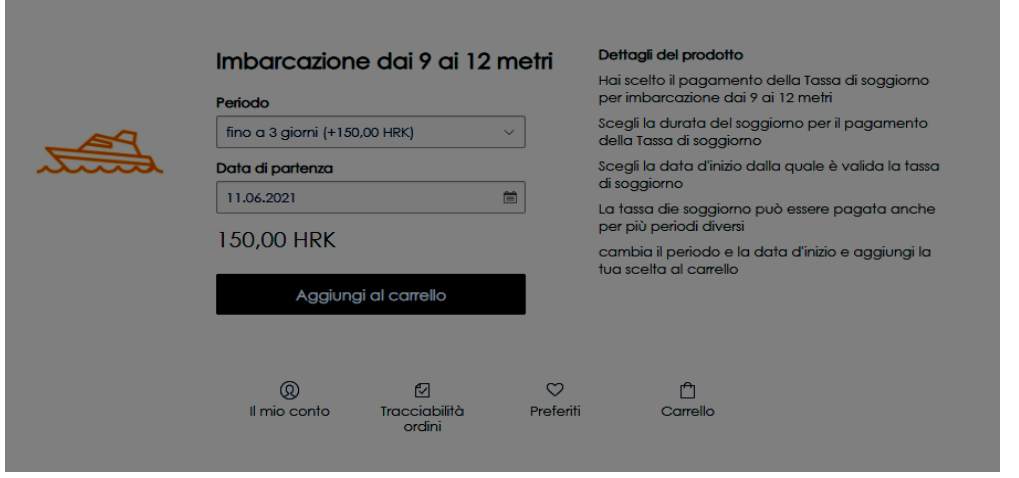

Nell'esempio l'importo è in kune, ma dal 2023 l'importo dovuto è direttamente in euro.

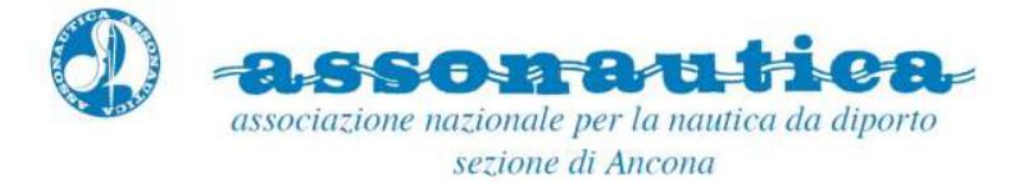

Poi clicca su "Aggiungi al carrello" e successivamente, sulla nuova mappa che si apre, il flag (spunta) su "Accetto i Termini e condizioni" e poi "Vai alla cassa".

Questa la mappa della Cassa per il pagamento:

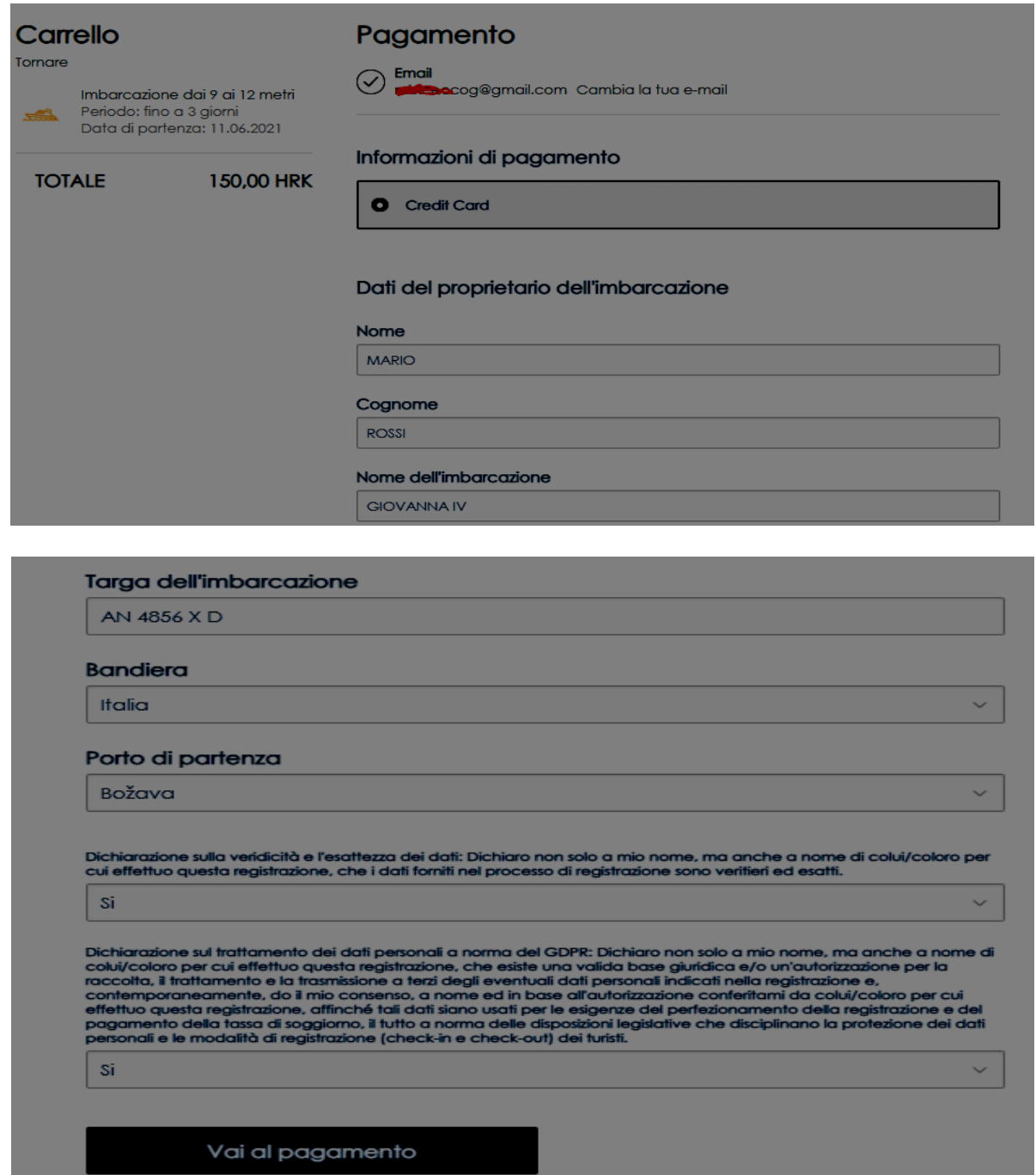

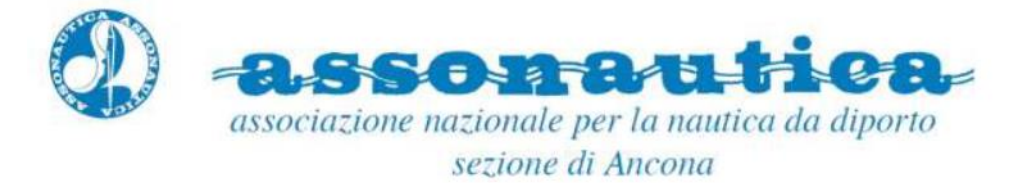

Clicca **Vai al pagamento**, inserisci i dati della Carta di Credito (unico metodo consentito) e poi "Conferma il pagamento"

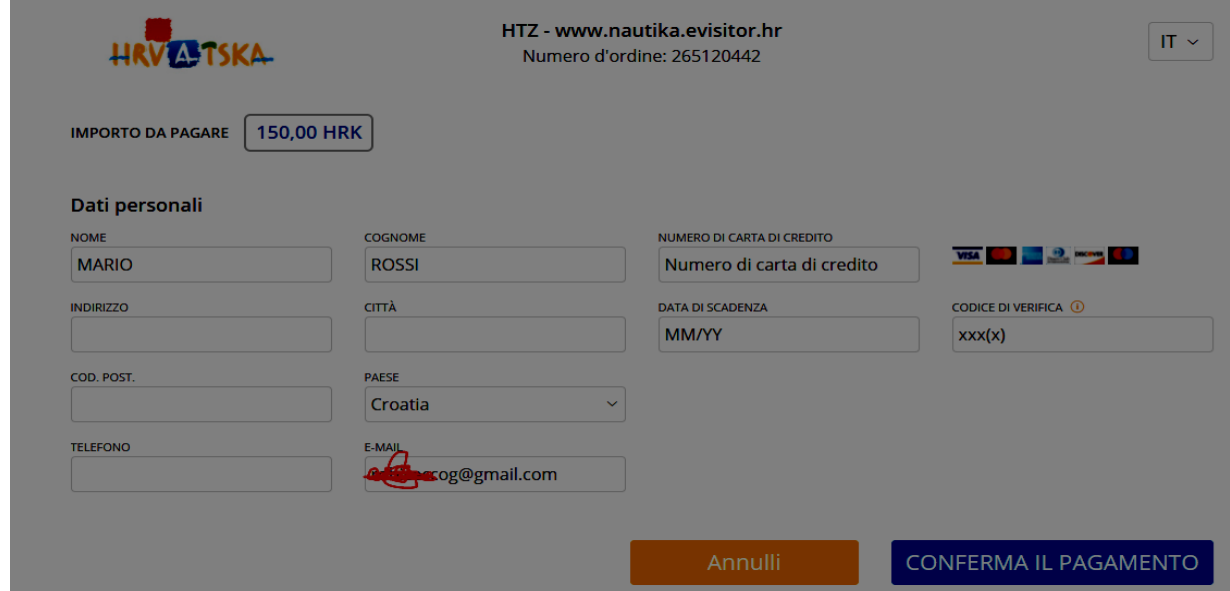

Se non si conferma il pagamento i dati restano memorizzati nel proprio profilo:

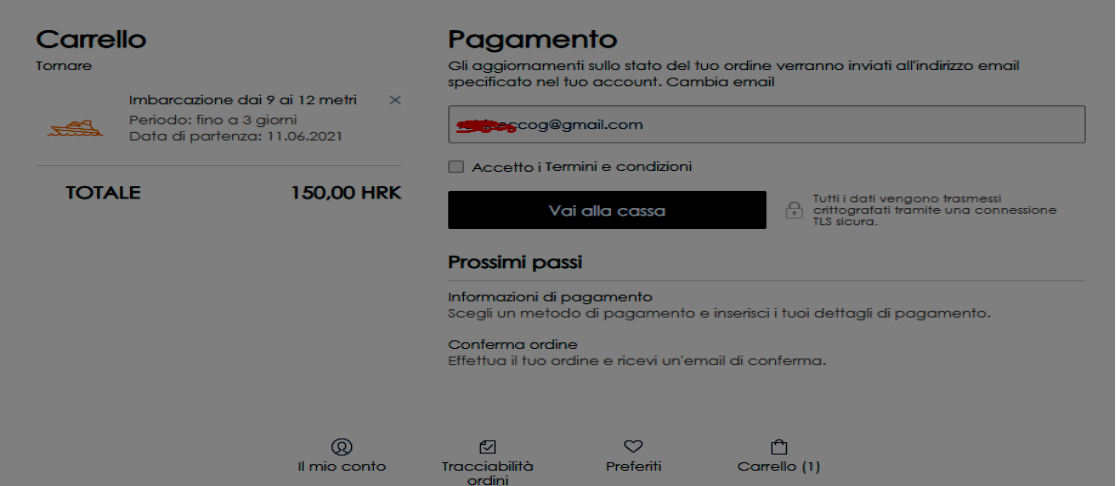

Se si invece si conferma il pagamento si riceve la ricevuta a mezzo email che può essere anche recuperata cliccando nuovamente su IL MIO ACCOUNT e poi in basso su "Tracciabilità ordini".

Se si vuole inserire un "nuovo ordine" cliccare in alto a destra su "PAGAMENTO" e ripetere la procedura.

Il pagamento per numero di persone è un po' più laborioso perché occorre inserire i dati ed i documenti di ciascun passeggero, ma come già detto può essere molto conveniente se si è in pochi.

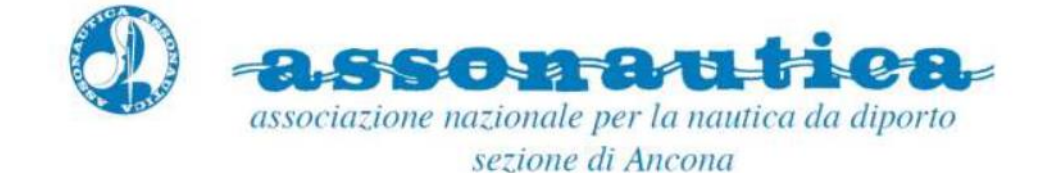

Esempio di ricevuta prodotta dal Sistema:

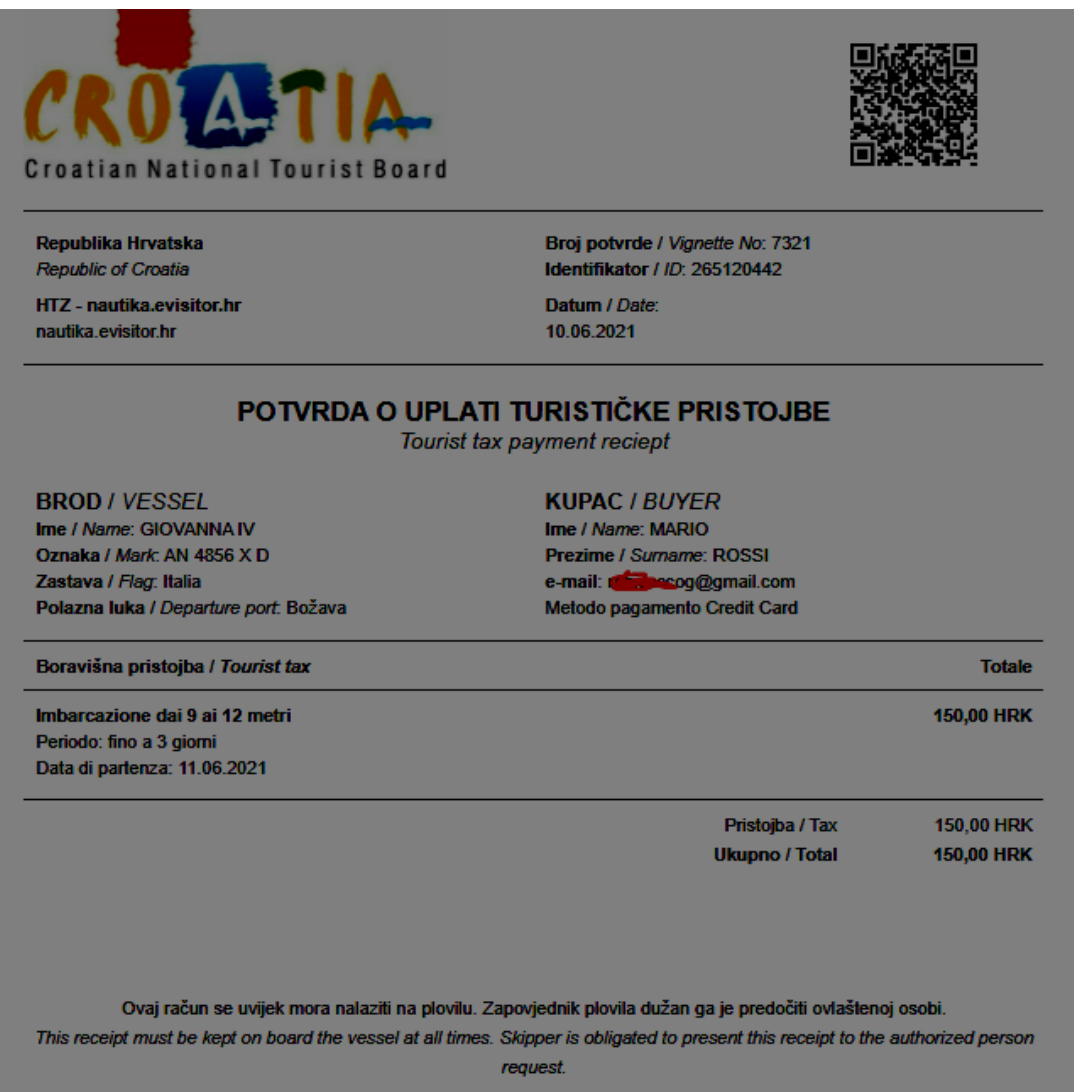

\_\_\_\_\_\_\_\_\_\_\_\_\_\_\_\_\_\_\_\_\_\_\_\_\_\_\_\_\_\_\_\_\_\_\_\_\_\_\_\_\_\_\_\_\_\_\_\_\_\_\_\_\_\_\_\_\_\_\_\_\_\_\_\_\_\_\_\_\_\_\_\_\_\_\_ Per ogni chiarimento far riferimento al sito croato ed alle FAQ sullo stesso sito (disponibili solo in inglese):<https://www.nautika.evisitor.hr/faq/?lang=it>

Ultimo aggiornamento: 5 gennaio 2023

credits: i contenuti di normativa sono realizzati con la collaborazione degli amici de[l forum.amicidellavela.it](https://forum.amicidellavela.it/)